The View Frustum

Lecture 9 Sections 2.6, 5.1, 5.2

Robb T. Koether

Hampden-Sydney College

Wed, Sep 14, 2011

Robb T. Koether (Hampden-Sydney College) [The View Frustum](#page-35-0) Wed, Sep 14, 2011 1/36

**E** 

<span id="page-0-0"></span> $299$ 

イロト イ押 トイラト イラト

## [The View Frustum](#page-2-0)

- 2 [Creating the Projection Matrix](#page-4-0)
- 3 [Orthogonal Projections](#page-11-0)
	- [Positioning the Camera](#page-15-0)
- 5 [Creating the View Matrix](#page-22-0)
- 6 [Controlling the Camera](#page-25-0)

## **[Assignment](#page-34-0)**

E

 $299$ 

 $\exists x \in \mathbb{R}$ 

 $\sim$ 

4 ロト 4 何 ト

## **[The View Frustum](#page-2-0)**

- **[Creating the Projection Matrix](#page-4-0)**
- **[Orthogonal Projections](#page-11-0)**
- [Positioning the Camera](#page-15-0)
- **[Creating the View Matrix](#page-22-0)**
- 6 [Controlling the Camera](#page-25-0)

#### **[Assignment](#page-34-0)**

E

<span id="page-2-0"></span> $299$ 

イロト イ押ト イヨト イヨト

#### Definition (Frustum)

A frustum is a truncated pyramid.

### Definition (The View Frustum)

The view frustum is the region of world coordinate space that contains the part of the scene that will be rendered.

#### • The view frustum is bounded by six planes.

- Left and right planes
- Top and bottom planes
- Near and far planes

 $\Omega$ 

ヨト イヨト

### [The View Frustum](#page-2-0)

- 2 [Creating the Projection Matrix](#page-4-0)
	- **[Orthogonal Projections](#page-11-0)**
- [Positioning the Camera](#page-15-0)
- **[Creating the View Matrix](#page-22-0)**
- 6 [Controlling the Camera](#page-25-0)

### **[Assignment](#page-34-0)**

E

<span id="page-4-0"></span> $\Omega$ 

ヨト イヨト

 $\sim$ 

4 ロト 4 何 ト

- $\bullet$  The function gluPerspective() establishes the size and shape (but not the position) of the view frustum.
- It takes four parameters.
	- The vertical view angle.
	- The aspect ratio (width/height).
	- The distance to the near plane.
	- The distance to the far plane.
- This function produces the projection matrix and multiplies it by the current projection matrix.

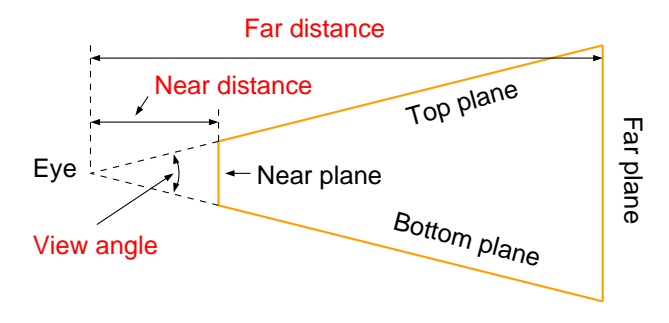

#### Side view of the view frustum.

Þ

 $299$ 

Э×

 $\sim$ 

 $\leftarrow$   $\Box$ 

 $\sim$ 

4 D.E.

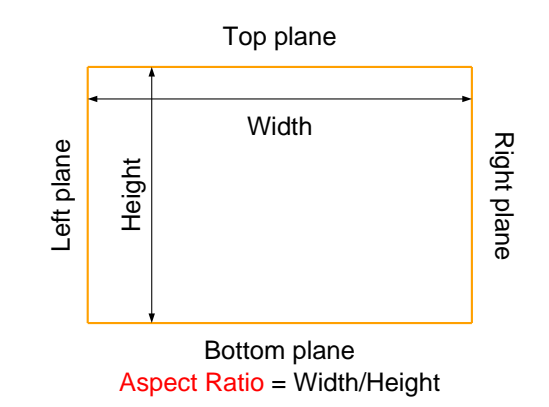

Front view of the view frustum, from the eye point.

4 EL H

 $\Omega$ 

- The aspect ratio is the width divided by the height.
- Typical aspect ratios are 4/3 and 5/4.
- For example, if the screen has a resolution of 1024  $\times$  768, then its aspect ratio is 4/3.

```
gluPerspective(45.0, 4.0/3.0, 1.0, 1000.0);
```
ミャイミャ

∢ □ ▶ ィ <sup>□</sup> ▶

### Example (Creating the View Frustum)

glMatrixMode(GL\_PROJECTION); glLoadIdentity(); gluPerspective(45.0, 4.0/3.0, 1.0, 1000.0);

 $\Omega$ 

 $(0.125 \times 10^{-14} \text{ m}) \times 10^{-14} \text{ m} \times 10^{-14} \text{ m}$ 

The view frustum for a perspective projection may also be created using the function  $qI$ Frustum().

```
glFrustum(left, right, bottom, top,
    near, far);
```
- left, right, top, and bottom are the *x* and *y* boundary values at the near plane.
- $\bullet$  near and  $far$  are always given as positive distances from the viewpoint.

 $\Omega$ 

4 ロ ト 4 何 ト 4 ヨ ト 4 ヨ ト ニヨー

## [The View Frustum](#page-2-0)

**[Creating the Projection Matrix](#page-4-0)** 

### **[Orthogonal Projections](#page-11-0)**

- [Positioning the Camera](#page-15-0)
- **[Creating the View Matrix](#page-22-0)**
- 6 [Controlling the Camera](#page-25-0)

#### **[Assignment](#page-34-0)**

э

<span id="page-11-0"></span> $\Omega$ 

ヨト イヨト

 $\sim$ 

4 ロト 4 何 ト

- The view frustum produces a perspective view on the screen.
	- The eye is at the center of the projection.
- On the other hand, an orthogonal projection projects along parallel lines.
	- It is as though the view point is at infinity.

ヨト イヨト

 $\leftarrow$   $\Box$   $\rightarrow$   $\leftarrow$   $\Box$   $\rightarrow$ 

 $\bullet$  To create an orthogonal projection, use  $qluOrtho()$  instead of gluPerspective().

```
glOrtho(left, right, bottom, top,
    near, far);
```
- $\bullet$  Again,  $near$  and  $far$  are always given as positive distances from the viewpoint.
- left, right, top, and bottom are the *x* and *y* coordinates of the planes.

 $\Omega$ 

## Example (Perspective and Orthogonal Projections)

- The [code.](file://Hams-acad-fs/coms 331/Koether/Demos/Source Code/Lecture 9/Lecture 9 Demo 2.cpp)
- The [executable.](file://Hams-acad-fs/coms 331/Koether/Demos/Executables/Lecture 9/Lecture 9 Demo 2.exe)

э

 $\Omega$ 

 $\mathbb{B} \rightarrow \mathbb{R} \oplus \mathbb{R}$ 

 $\sim$ 

4 ロト 4 何 ト

### [The View Frustum](#page-2-0)

- **[Creating the Projection Matrix](#page-4-0)**
- **[Orthogonal Projections](#page-11-0)**
- [Positioning the Camera](#page-15-0)
- **[Creating the View Matrix](#page-22-0)**
- 6 [Controlling the Camera](#page-25-0)

### **[Assignment](#page-34-0)**

∍

<span id="page-15-0"></span> $\Omega$ 

 $\exists x \in \mathbb{R}$ 

4 . . . . <del>. .</del> . .

- **•** The function gluLookAt() positions the view frustum in space.
- **It takes nine parameters, representing two points and a vector,** expressed in world coordinates.
	- The eye point, or position of the camera.
	- The look point.
	- The up vector, or orientation.

- In eye coordinates,
	- $\bullet$  The eye point is at  $(0, 0, 0)$ ,
	- The look point is  $(0, 0, -1)$ ,
	- $\bullet$  The up vector is  $(0, 1, 0)$ .
- The gluLookAt() function computes the transformation matrix from world coordinates to eye coordinates.

- The eye point is wherever we want the camera to be.
- The look point is often the origin.
- The up vector is almost always  $(0, 1, 0)$ .

```
gluLookAt(5.0, 2.0, 5.0,
            0.0, 0.0, 0.0,
            0.0, 1.0, 0.0);
```
э

 $\Omega$ 

 $\mathcal{A} \oplus \mathcal{B} \rightarrow \mathcal{A} \oplus \mathcal{B}$ 

- The eye point is wherever we want the camera to be.
- The look point is often the origin.
- The up vector is almost always  $(0, 1, 0)$ .

```
gluLookAt(5.0, 2.0, 5.0,
            0.0, 0.0, 0.0,
            0.0, 1.0, 0.0);
```
э

 $\Omega$ 

 $\mathcal{A} \oplus \mathcal{B} \rightarrow \mathcal{A} \oplus \mathcal{B}$ 

- The eye point is wherever we want the camera to be.
- The look point is often the origin.
- The up vector is almost always  $(0, 1, 0)$ .

```
gluLookAt(5.0, 2.0, 5.0,
            0.0, 0.0, 0.0,
            0.0, 1.0, 0.0);
```
э

 $\Omega$ 

イロト イ押 トイラト イラト

- The eye point is wherever we want the camera to be.
- The look point is often the origin.
- The up vector is almost always  $(0, 1, 0)$ .

```
gluLookAt(5.0, 2.0, 5.0,
            0.0, 0.0, 0.0,
            0.0, 1.0, 0.0);
```
э

 $\Omega$ 

イロト イ押 トイラト イラト

### [The View Frustum](#page-2-0)

- **[Creating the Projection Matrix](#page-4-0)**
- **[Orthogonal Projections](#page-11-0)**
- [Positioning the Camera](#page-15-0)
- 5 [Creating the View Matrix](#page-22-0)
- 6 [Controlling the Camera](#page-25-0)

## **[Assignment](#page-34-0)**

э

<span id="page-22-0"></span> $\Omega$ 

ヨト イヨト

4 . . . . <del>. .</del> . .

- $\bullet$  The gluLookAt() function creates the view matrix and multiplies the current matrix by it.
- **The result is the modelview matrix.**
- In a literal sense, it "moves" the entire scene, thereby creating the illusion that the camera has moved.

- $\bullet$  For this reason, it is important to call gluLookAt()
	- *after* loading the identity matrix and
	- *before* performing any other transformations.
- Typically, this is one of the first things done in the  $display()$ function.

The South Time

4 FL 5

### [The View Frustum](#page-2-0)

- **[Creating the Projection Matrix](#page-4-0)**
- **[Orthogonal Projections](#page-11-0)**
- [Positioning the Camera](#page-15-0)
- **[Creating the View Matrix](#page-22-0)**
- 6 [Controlling the Camera](#page-25-0)

#### **[Assignment](#page-34-0)**

∍

<span id="page-25-0"></span> $\Omega$ 

ヨト イヨト

 $\sim$ 

4 ロト 4 何 ト

- The camera may be movable or fixed.
- If it is movable, then it is usually controlled by spherical coordinates with the look point at the center.
	- Distance from the look point (camDist).
	- $\bullet$  Pitch angle (camPitch).
	- $\bullet$  Yaw angle (camYaw).

The South Time

The following formulas compute the *x*, *y*, and *z* coordinates of the camera.

$$
x = r \cos \varphi \sin \theta
$$

$$
y = r \sin \varphi
$$

$$
z = r \cos \varphi \cos \theta
$$

where  $r =$  distance,  $\varphi =$  pitch angle, and  $\theta =$  yaw angle.

 $\Omega$ 

 $(0.125 \times 10^{-14} \text{ m}) \times 10^{-14} \text{ m} \times 10^{-14} \text{ m}$ 

```
Example (Controlling the Eye Position)
// Convert degrees to radians
    float yaw = camYaw*PI/180.0;float pitch = camPitch*PI/180.0;
// Compute rectangular coordinates
    float eye.x = camDist \times cos(pitch) \times sin(yaw);
    float eye \cdot y = camDist * sin(pitch);
    float eye.z = camDist*cos(pitch)*cos(yaw);
// Position the camera
    gluLookAt(eye.x, eye.y, eye.z,
         look.x, look.y, look.z,
         0.0, 1.0, 0.0);
```
KEL KALLARIN (RINGEN DE VOOR

#### Example (The keyboard() Function)

```
void keyboard(unsigned char key, int x, int y)
{
    switch (key)
    {
        case '+': case '=':
             camDist /= zoomFactor;
             break;
        case '-': case '_':
             camDist *= zoomFactor;
             break;
                 ...
    }
    glutPostRedisplay();
    return;
}
```
KEL KALLARIN (RINGEN DE VOOR

# The special() Function

```
Example (The special() Function)
void special(int key, int x, int y)
{
    switch (key)
    {
        case GLUT_KEY_LEFT:
             camYaw - yawIncr;
            break;
        case GLUT_KEY_RIGHT:
             camYaw += yawIncr;
            break;
                 ...
    }
    glutPostRedisplay();
    return;
}
```
 $OQ$ 

 $(0.12 \times 10^{-3} \times 10^{-3}) \times 10^{-3}$ 

### Example (Controlling the Camera Position)

- The [code.](file://Hams-acad-fs/coms 331/Koether/Demos/Source Code/Lecture 9/Lecture 9 Demo 3.cpp)
- The [executable.](file://Hams-acad-fs/coms 331/Koether/Demos/Executables/Lecture 9/Lecture 9 Demo 3.exe)

э

 $\Omega$ 

イロト イ押 トイラト イラト

- In a similar way we can control the look point instead of the camera location.
- The mouse to make the camera to pan left, right, up, or down.
- $\bullet$  The  $+$  and  $-$  keys move the camera (and the look point) forward or backward.
- How do we calculate the *x*, *y*, and *z* coordinates of the look point?

### Example (Controlling the Look Point)

- The [code.](file://Hams-acad-fs/coms 331/Koether/Demos/Source Code/Lecture 9/Lecture 9 Demo 4.cpp)
- The [executable.](file://Hams-acad-fs/coms 331/Koether/Demos/Executables/Lecture 9/Lecture 9 Demo 4.exe)

э

 $\Omega$ 

イロト イ押ト イヨト イヨト

### [The View Frustum](#page-2-0)

- **[Creating the Projection Matrix](#page-4-0)**
- **[Orthogonal Projections](#page-11-0)**
- [Positioning the Camera](#page-15-0)
- **[Creating the View Matrix](#page-22-0)**
- 6 [Controlling the Camera](#page-25-0)

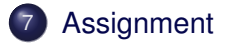

э

<span id="page-34-0"></span> $\Omega$ 

 $\exists x \in \mathbb{R}$ 

#### **Homework**

- Read Section 2.6 orthographic viewing.
- Read Sections 5.1 5.2 perspective viewing.

э

<span id="page-35-0"></span> $\Omega$ 

 $\mathcal{A} \oplus \mathcal{B} \rightarrow \mathcal{A} \oplus \mathcal{B}$ 

4 ロト 4 何 ト